## ■ [0168] 거래량급증

선택한 시장의 매수/매도, 급증량/급증률에 대한 일별/분별 데이터를 제공하는 화면입니다.

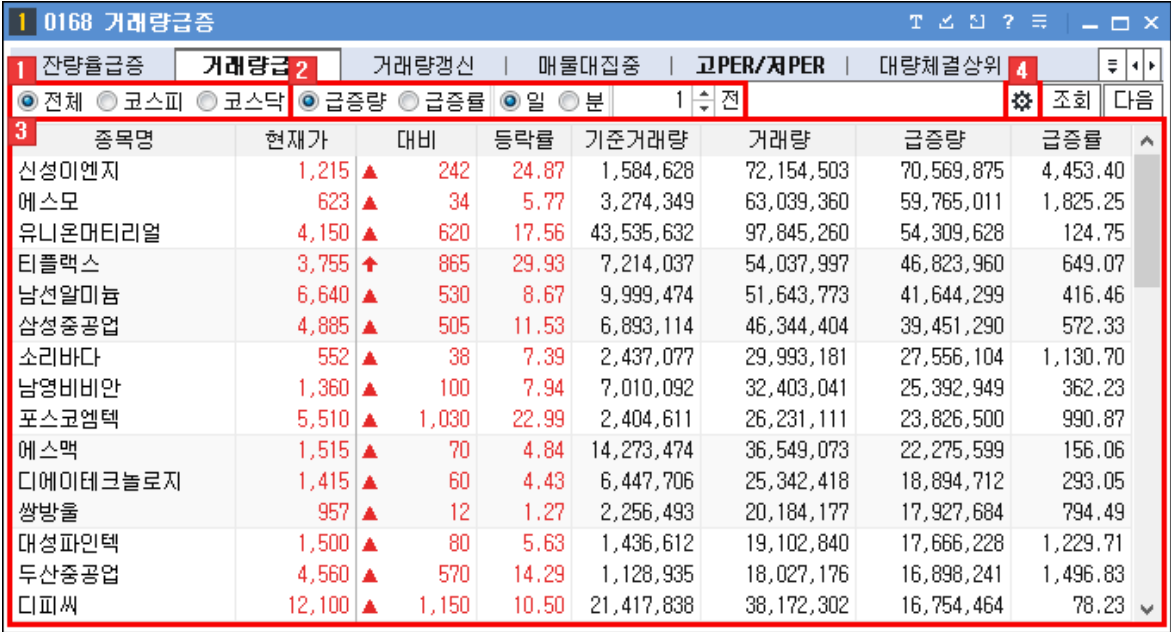

 $\blacksquare$  조회할 시장을 선택합니다.

◎ 전체 ◎ 코스피 ◎ 코스닥

 $2$  급등/급락 등 조회할 기준을 선택합니다.

□1≑전 ◉급증량 ◎급증률 ◉일 ◎분

조건에 맞는 거래량급등 종목 정보를 조회할 수 있습니다.

▶ 해당 영역에 마우스 오른쪽 버튼 클릭 시 화면에 대한 추가 기능들을 이용할 수 있습니다. 마우스 우측 버튼 공통기능 상세보기

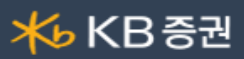

1 | ※ 버튼을 클릭하면 "검색범위" 창이 팝업되어 조회되는 대상을 제외할 수 있으며, 조회 적용범위를 지정할 수 있습니다.

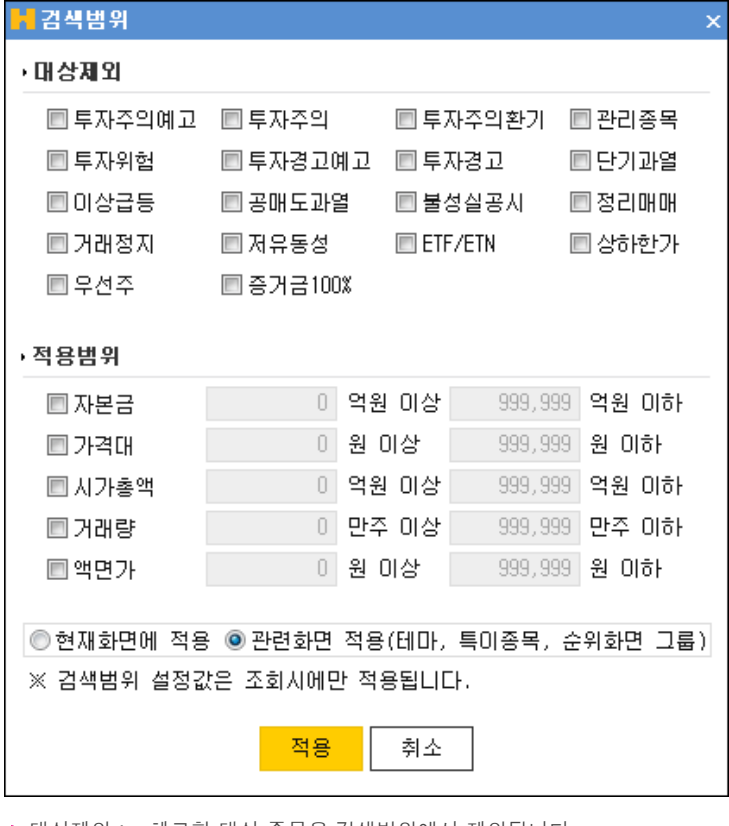

▶ 대상제외 : v 체크한 대상 종목은 검색범위에서 제외됩니다.

적용범위 : v 체크하여 검색 적용 범위를 설정할 수 있습니다.

## 마우스 우측 버튼 공통기능 상세보기

화면에서 마우스 우측 버튼을 클릭하면 공통기능 사용이 가능합니다.

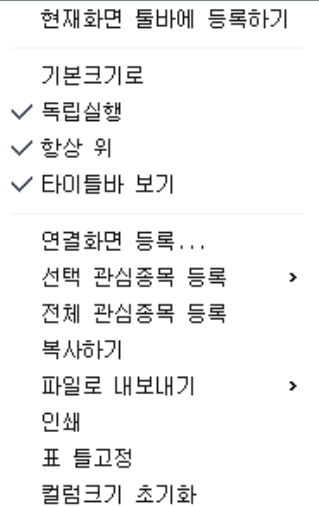

기능설명

현재 화면을 메인화면 상단에 위치한 툴바에 등록됩니다.

Copyright 2021 KB Securities Co., Ltd. All Rights Reserved.

본 문서의 내용은 제도변경 또는 성능개선, 화면변경 등의 사유로 사전 예고없이 변경될 수 있습니다. 또한 원본 또는 최종본임을 보장할 수 없으며, 문서의 내용에 대한 법적인 책임을 지지 않습니다.

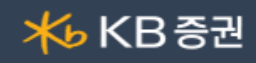

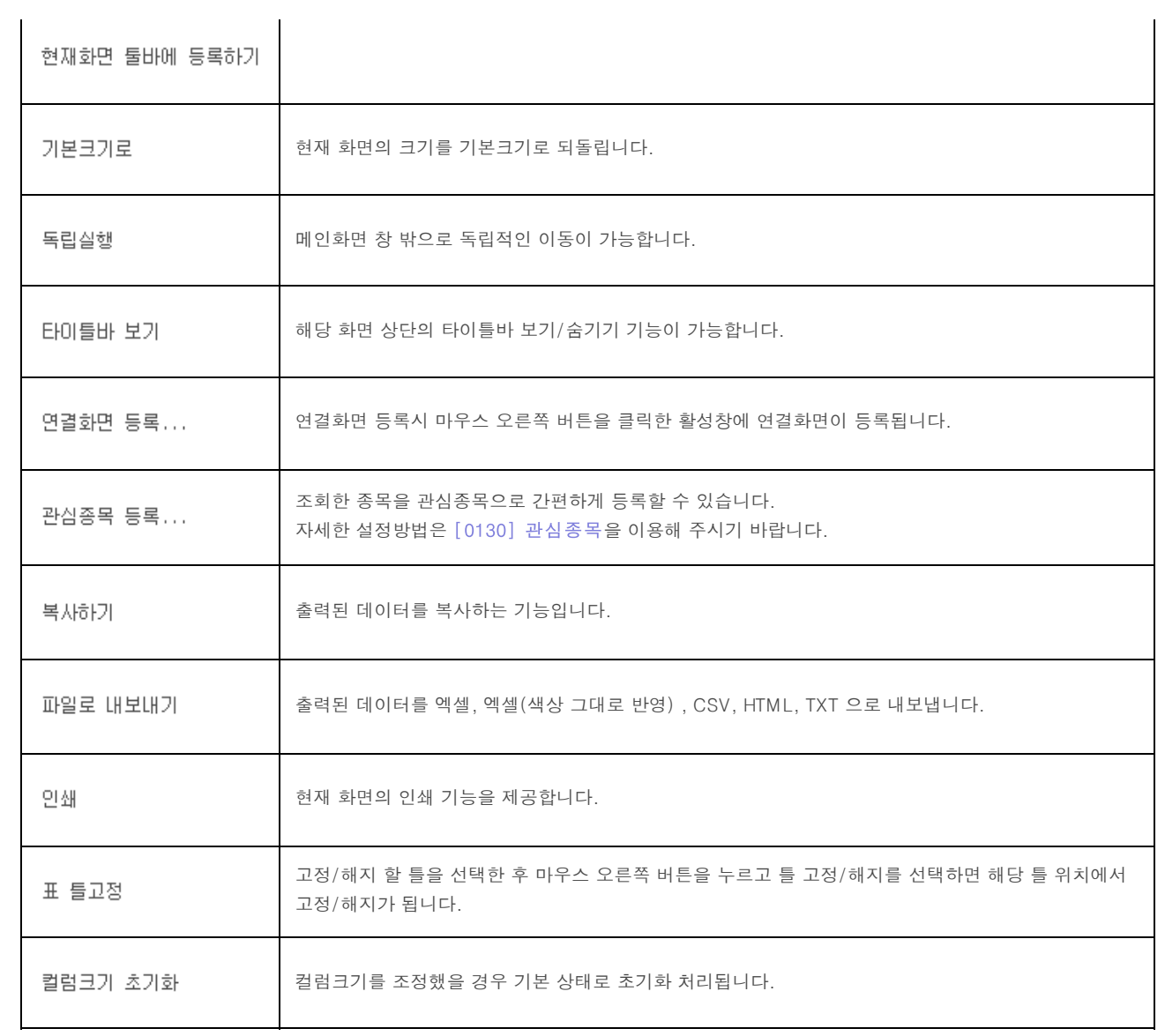